## RAIDER ROOM TECHNOLOGY INSTRUCTIONS

## 1 BASICS

## **1.1 System On**

Tap anywhere on this screen to turn the system on.

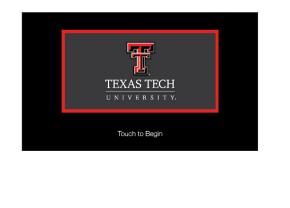

## **1.2 SYSTEM OFF**

Press the power button icon to turn the system off.

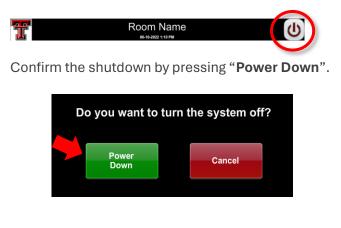

## **1.3 SYSTEM CONTROL**

Adjustments to the audiovisual system can be made from the touch screen panel.

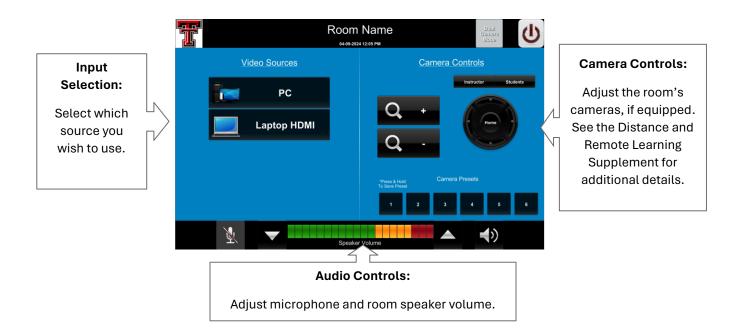

#### More details about system control and input options are found on the next page.

# 2 SYSTEM CONTROL DETAILS

## 2.1 INPUT SELECTION

Tap on any button to display that input. All rooms include a PC and connectivity for an HDMI device—an adapter may be needed for your specific device.

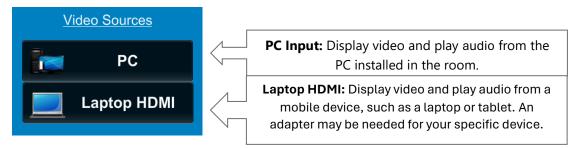

Other devices in the room may include:

## Solstice Pod

**Solstice Pod**: An in-room device that lets your team collaborate wirelessly by casting your screen to the room system. An app is available for mobile devices.

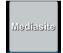

**Mediasite Control:** Some rooms are equipped with MediaSite recorders for lecture capture. The recording can be stopped, started, or paused from the control page, accessed from the **Mediasite** button in the upper left corner of the screen.

## 2.2 ROOM AUDIO ADJUSTMENTS

Note: in some rooms, the wireless microphones do not output sound to the room (audio reinforcement) and are intended for remote learning and conference use.

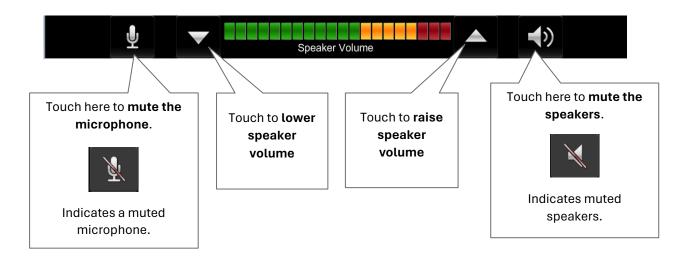